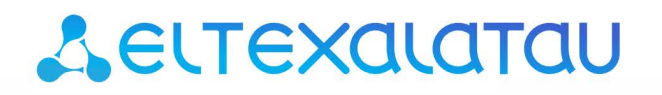

Комплексные решения для построения сетей

# **MSAN MC1000-PX**

**Приложение к руководству по эксплуатации Руководство по созданию и загрузке заводской конфигурации MSAN в режиме абонентского выноса V5.2(AN) . Версия ПО 1.4** 

**Мультисервисная платформа абонентского доступа**

## **ОГЛАВЛЕНИЕ**

<span id="page-1-0"></span>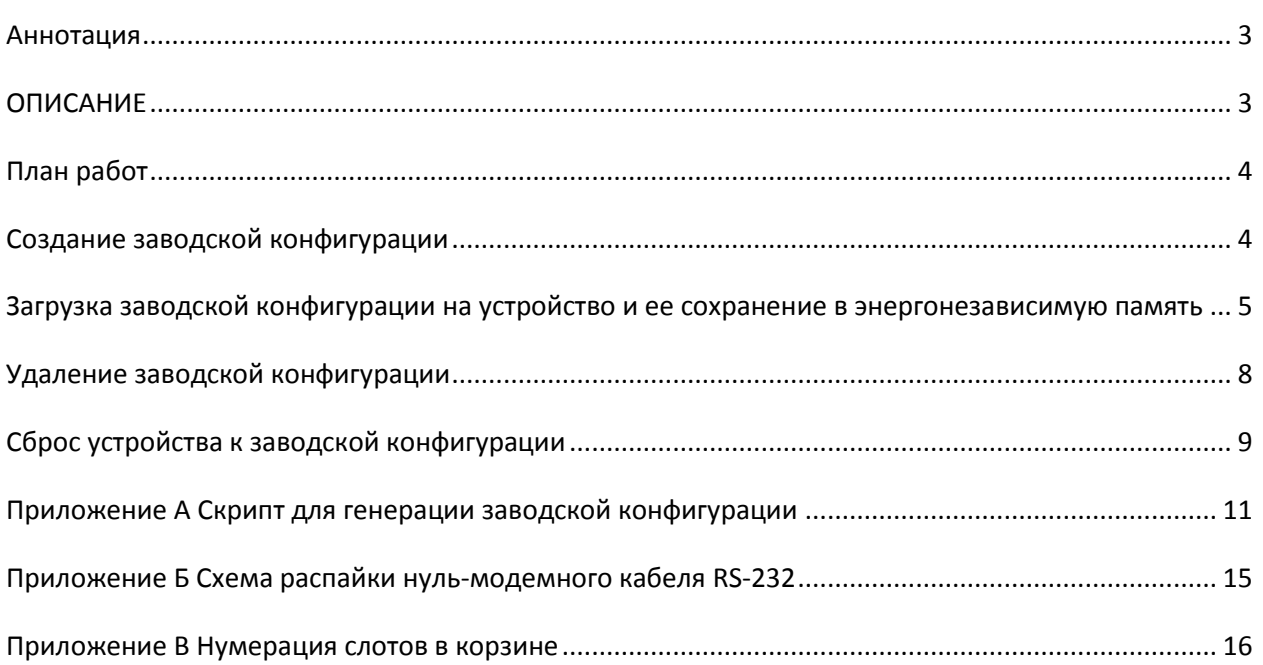

## **АННОТАЦИЯ**

В настоящем руководстве приведена методика по созданию, загрузке, удалению заводской конфигурации оборудования MSAN в режиме абонентского выноса V5.2(AN), а также сбросу устройства к заводской конфигурации. Изменение заводской конфигурации может потребоваться в случае, если в корзину были добавлены модули абонентских окончаний FXS-72.

## <span id="page-2-0"></span>**ОПИСАНИЕ**

Устройство МС1000-РХ выполнено в металлическом корпусе и состоит из одного 19" крейта высотой 9U. Крейт служит для объединения модулей различного функционального назначения, обеспечивая взаимодействие модулей через высокоскоростные линии связи 1Гбит/с, а также для распределения питания, поддержания и мониторинга температурного режима всего устройства.

Крейт имеет 18 позиций для установки модулей. Каждое слотоместо имеет обозначение и номер. Нумерация слотов нанесена на нижней панели возле каждой направляющей модулей (см. Приложение В Нумерация слотов в корзине).

Состав крейта зависит от схемы применения:

- Обязательным для установки в крейт является модуль центрального коммутатора РР4G3Х. Может быть установлено до двух модулей такого типа в целях обеспечения резервирования и увеличения производительности системы. Для их установки предназначены две центральные позиции (слоты обозначены РРО и РР1), см. рисунок 1.
- Остальные 16 позиций в крейте являются универсальными в любую позицию могут быть установлены интерфейсные модули FXS-72, TMG-16.
- В данной версии ПО возможна установка только одного модуля TMG-16. Установка модуля TMG-16 производится только в «Слот 0».

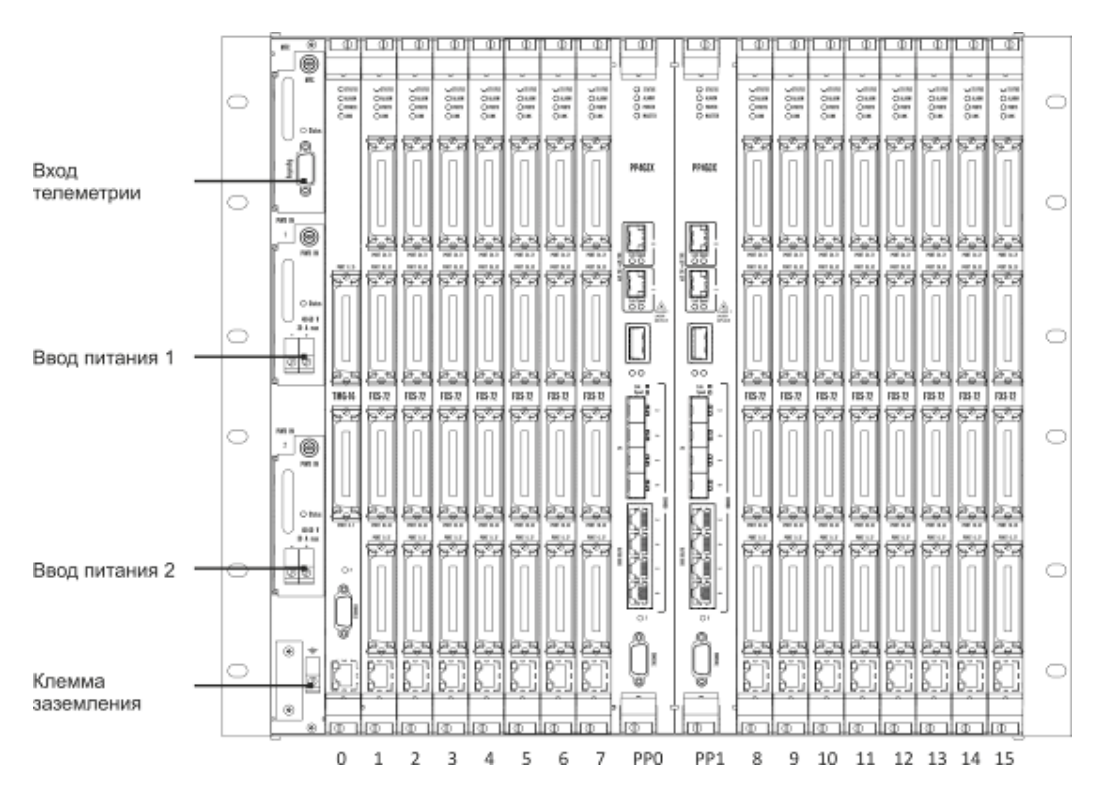

<span id="page-2-1"></span>Рисунок 1 – Внешний вид крейта MC1000-PX в максимальной комплектации

Для обеспечения взаимодействия модулей в крейте установлена соединительная плата (backplane). Плата организует взаимные соединения между центральными коммутаторами и интерфейсными модулями. Каждый модуль PP4G3X имеет индивидуальную линию связи с каждым интерфейсным модулем и соседним модулем PP4G3X. Межмодульные соединения (линии связи) представляют собой высокоскоростные каналы связи, работающие на скорости 1 Гбит/с.

Питание оборудования осуществляется от сети постоянного тока с напряжением минус 48В  $+30-20%$ .

## <span id="page-3-0"></span>ПЛАН РАБОТ

- Создание заводской конфигурации;
- Загрузка заводской конфигурации на устройство и ее сохранение в энергонезависимую память.

# <span id="page-3-1"></span>СОЗДАНИЕ ЗАВОДСКОЙ КОНФИГУРАЦИИ

Для создания заводской конфигурации используется скрипт «gen factory config.sh» (содержимое скрипта приведено в приложении A), параметрами которого являются «количество установленных в корзине модулей FXS-72» и «номер сети VLAN», в которой будет происходить обмен данными между модулями в корзине.

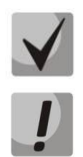

Скрипт подготовлен для запуска в Linux shell.

Модули FXS в абонентском выносе V5.2 должны располагаться по порядку без пропуска слотов начиная со слота с номером 1 (в нулевом слоте устанавливается модуль TMG).

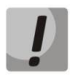

Homep сети VLAN выбирается произвольно с условием, что он не будет равен VLAN сети управления оборудованием MSAN.

Для генерации конфигурации необходимо запустить скрипт в Linux shell (на компьютере с операционной системой Linux):

```
root@linux-desktop# ./gen_factory_config.sh 3 4000
./gen factory config.sh: line 1: ?#!/bin/bash: not found
Scrypt running!
FXS72SIP count is 3
Service VLAN is '4000'
File 'msan factory.conf' created.
Scrypt successful done!
```
В результате будет создан файл с заводской конфигурацией: msan\_factory.conf

## <span id="page-4-0"></span>ЗАГРУЗКА ЗАВОДСКОЙ КОНФИГУРАЦИИ НА УСТРОЙСТВО И ЕЕ СОХРАНЕНИЕ В ЭНЕРГОНЕЗАВИСИМУЮ ПАМЯТЬ

Если заводская конфигурация ранее уже была установлена в MSAN, то перед выполнением пунктов данного раздела необходимо ее предварительно удалить (см. раздел «Удаление заводской конфигурации»).

Для загрузки заводской конфигурации необходимо поместить подготовленную конфигурацию msan\_factory.conf на TFTP-сервер и подключить сетевой кабель передачи данных (патч-корд) к одному из разъемов «СОМВО порт» платы РР4G3X, установленной в слот РРО. Далее необходимо подключиться к оборудованию MSAN.

Подключение к выносу может быть произведено через сеть по ранее настроенному IPадресу или с использованием заводских параметров, если настройка сетевых параметров не производилась:

**Default IP** 192.168.1.2 Default mask 255.255.255.0 Default GW 192.168.1.1

Также подключение к выносу может быть выполнено через последовательный порт (для подключения используется нуль-модемный кабель, схема распайки нуль-модемного кабеля приведена в Приложение Б).

Настройте параметры последовательного порта:

- Скорость: 115200 бит/с;
- Биты данных: 8 бит;
- Четность: нет:
- Стоповые биты: 1;
- Управление потоком: нет.

Подключитесь модулю PP4G3X (через сеть или последовательный порт).  $R$ Введите логин и пароль.

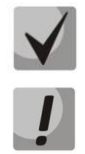

В заводской конфигурации в системе задан один пользователь с именем admin и паролем password.

В целях безопасности при первом подключении рекомендуется сменить заводской пароль.

При подключении к консоли модуля PP4G3X на экране появится приветствие:

```
Welcome to MSAN
```
Введите логин и пароль:

msan login: admin Password:

```
Jan 4 03:09:57 msan login [6474]: [CONSOLE] password auth succeeded for 'admin'
on 'ttyS0'
Jan 4 03:09:57 msan -clish: Try connect to CLI manager interface ...
Jan 4 03:09:57 msan cli-mgr: < climgr client accept> new client connection stored
on index = 0Jan 4 03:09:57 msan -clish: Try send notification about successfull 'login' to
switch ...
Welcome to MSAN
Welcome to MSAN on Tue Jan 4 03:10:00 UTC 2000
msan
```
Переключитесь в привилегированный режим:

msan> enable  $msan#$ 

Если для доступа к ТFTP-серверу необходима настройка сетевых параметров модуля РР4GЗХ, то перейдите в режим конфигурирования и установите требуемые сетевые настройки, например, IP=192.168.18.181, Mask=255.255.255.0, Gateway=192.168.18.1 и вернитесь в основной раздел конфигурирования с помощью команды «top»:

```
msan# configure
msan(config)# management ip 192.168.18.181 255.255.255.0
msan(config)# management gateway 192.168.18.1
msan(config)# top
msan#
```
Примените настройки:

```
msan# commit
Jan 3 14:44:55 msan switch: %MGMT-IF: Deleting default gateway
Jan 3 14:44:55 msan switch: %MGMT-IF: Setting default gateway 192.168.1.1
Jan 3 14:44:55 msan switch: < shared_config_write> revision 2
Jan 3 14:44:55 msan switch: Config: PP4X configuration saved
PP configuration has been successfully committed
Boot configuration has been successfully committed
Jan 3 14:44:58 msan cfgsyncmgr: < shared config read> revision 2
Jan 3 14:45:01 msan cfgsyncmgr: < cfgmgr tmgsip config generate> path =
/etc/config/slot/0/tmgsip
Jan 3 14:45:02 msan cfgsyncmgr: <cfgmgr 3 config copy candidate to running>
shelf configuration has been successfully committed
msan#
```
Подтвердите настройки:

```
msan# confirm
found unconfirmed configuration for PP
found unconfirmed configuration for shelf
Configuration has been successfully confirmed
msan#
```
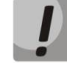

Если настройки не подтвердить. то по истечении времени, отведенного на подтверждение, или после перезапуска устройство вернется к последней подтвержденной конфигурации.

Для загрузки файла конфигурации с ТFTP-сервера используйте следующую команду (в команде указывается IP-адрес TFTP-сервера):

```
msan# copy tftp://192.168.18.44/msan factory.conf fs://candidate-config
msan#
```
#### Примените настройки:

```
msan# commit
Jan 3 14:44:55 msan switch: %MGMT-IF: Deleting default gateway
Jan 3 14:44:55 msan switch: %MGMT-IF: Setting default gateway 192.168.1.1
Jan 3 14:44:55 msan switch: < shared config write> revision 2
Jan 3 14:44:55 msan switch: Config: PP4X configuration saved
PP configuration has been successfully committed
Boot configuration has been successfully committed
Jan 3 14:44:58 msan cfgsyncmgr: < shared config read> revision 2
Jan 3 14:45:01 msan cfgsyncmgr: < cfgmgr tmgsip config generate> path =
/etc/config/slot/0/tmgsip
Jan 3 14:45:02 msan cfgsyncmgr: <cfgmgr 3 config copy candidate to running>
shelf configuration has been successfully committed
msan#
```
#### Подтвердите настройки:

```
msan# confirm
found unconfirmed configuration for PP
found unconfirmed configuration for shelf
Configuration has been successfully confirmed
msan#
```
#### Сохраните конфигурацию в энергонезависимую память устройства:

```
msan#copy fs://running-config fs://factory-config
msan#
```
## <span id="page-7-0"></span>УДАЛЕНИЕ ЗАВОДСКОЙ КОНФИГУРАЦИИ

Для удаления заводской конфигурации необходимо подключиться к оборудованию MSAN через последовательный порт (для подключения используется нуль-модемный кабель, схема распайки нуль-модемного кабеля приведена в Приложение Б).

Настройте параметры последовательного порта:

- Скорость: 115200 бит/с;
- Биты данных: 8 бит;
- Четность: нет;
- Стоповые биты: 1;
- Управление потоком: нет.

Введите логин и пароль.

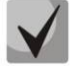

Для удаления заводской конфигурации использовать пользователя с именем root и паролем password.

При подключении к консоли модуля PP4G3X на экране появится приветствие:

```
Welcome to MSAN
```
#### Введите логин и пароль:

```
msan login: <mark>root</mark>
Password:
Jan 1 04:33:01 msan login [2244]: [CONSOLE] password auth succeeded for 'root' on
'ttyS0'
Jan 1 04:33:01 msan login[2244]: root login on 'ttyS0'
[root@msan /root]$
```
Удалите заводскую конфигурацию и выйдите из системы:

```
[root@msan /root]$ rm /mnt/config/factory/factory MSAN.tar.qz
[root@msan /root]$ exit
Jan 1 04:36:19 msan -sh: exit after auth (user root)
```
## <span id="page-8-0"></span>СБРОС УСТРОЙСТВА К ЗАВОДСКОЙ КОНФИГУРАЦИИ

Подключение к выносу может быть произведено через сеть по ранее настроенному IPадресу или с использованием заводских параметров, если настройка сетевых параметров не производилась:

Default IP 192.168.1.2 Default mask 255.255.255.0 Default GW 192.168.1.1

Либо подключение к выносу может быть произведено через последовательный порт (для подключения используется нуль-модемный кабель, схема распайки нуль-модемного кабеля приведена в Приложение Б).

Настройте параметры последовательного порта:

- Скорость: 115200 бит/с;
- Биты данных: 8 бит;
- Четность: нет;
- Стоповые биты: 1;
- Управление потоком: нет.

Подключитесь к модулю РР4G3X (через сеть или последовательный порт). Введите логин и пароль.

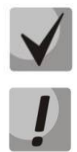

В заводской конфигурации в системе задан один пользователь с именем admin и паролем password.

В целях безопасности при первом подключении рекомендуется сменить заводской пароль.

При подключении к консоли модуля PP4G3X на экране появится приветствие:

```
Welcome to MSAN
```
#### Введите логин и пароль:

```
msan login: admin
Password:
Jan 4 03:09:57 msan login[6474]: [CONSOLE] password auth succeeded for 'admin'
on 'ttyS0'
Jan 4 03:09:57 msan -clish: Try connect to CLI manager interface ...
Jan 4 03:09:57 msan cli-mgr: < climgr client accept> new client connection stored
on index = 0Jan 4 03:09:57 msan -clish: Try send notification about successfull 'login' to
switch ...
Welcome to MSAN
```
MSAN MC1000-PX. Приложение к руководству по эксплуатации

Руководство по созданию и загрузке заводской конфигурации MSAN в режиме абонентского выноса V5.2(AN)

```
Welcome to MSAN on Tue Jan 4 03:10:00 UTC 2000
msan>
```
Переключитесь в привилегированный режим:

msan> enable msan#

Сбросьте устройство к заводским настройкам:

```
msan# default
Entire candidate configuration will be reset to default, all settings will be 
lost upon commit.
Do you really want to continue ? (y/N): y
msan# copy fs://factory-config fs://candidate-config
```
Примените настройки:

```
msan# commit
Jan 3 14:44:55 msan switch: %MGMT-IF: Deleting default gateway
Jan 3 14:44:55 msan switch: %MGMT-IF: Setting default gateway 192.168.1.1
Jan 3 14:44:55 msan switch: <shared config write> revision 2
Jan 3 14:44:55 msan switch: Config: PP4X configuration saved
PP configuration has been successfully committed
Boot configuration has been successfully committed
Jan 3 14:44:58 msan cfgsyncmgr: <shared config read> revision 2
Jan 3 14:45:01 msan cfgsyncmgr: <cfgmgr tmgsip config generate> path =
/etc/config/slot/0/tmgsip
Jan 3 14:45:02 msan cfgsyncmgr: <cfgmgr_3_config_copy_candidate_to_running>
shelf configuration has been successfully committed
msan#
```
Подтвердите настройки:

```
msan# confirm
found unconfirmed configuration for PP
found unconfirmed configuration for shelf
Configuration has been successfully confirmed
msan#
```
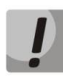

**Если настройки не подтвердить, то по истечении времени, отведенного на подтверждение, или после перезапуска устройство вернется к последней подтвержденной конфигурации.**

#### <span id="page-10-0"></span>СКРИПТ ДЛЯ ГЕНЕРАЦИИ ЗАВОДСКОЙ ПРИЛОЖЕНИЕ А **КОНФИГУРАЦИИ**

#!/bin/bash gen factory config.sh  $#$  $\pm$ автор: Евгений Сороко  $#$ Сентябрь 02, 2012  $#$  $\pm$ Генерация файла конфигурации в виде команд CLI  $\pm$ Версия скрипта: см SCRIPT VERSION  $\pm$  $\pm$ Версия MSAN: см MSAN VERSION  $#$  $#$ # Версия скрипта SCRIPT VERSION="1.0.0.7"  $SCRIPT NAME = $0$ # Имя скрипта MSAN VERSION="1.3.5.31.30628" # Версия ПО MSAN CONFIG FILE NAME="msan factory.conf" # Имя генерируемого файла  $FXS72SIP$  COUNT= $$1}$ # Кол-во модулей FXS72SIP SERVICE  $VLAN=$  \${2} # Номер VLAN для RTP и SIG трафика # Скрипт генерирует файл конфигурации типа fxs+tmg в качестве  $\pm$ # абонентского выноса v5.2 в виде команд CLI для MSAN  $\pm$ # Правила пользования скриптом: # 1. Считается, что модули FXS72SIP в корзине стоят по порядку, начиная с 1 слота, в 0 слоте стоит TMG16SIP; # 2. Первый аргумент всегда кол-во FXS72SIP, второй - номер VLAN для  $\frac{1}{2}$ RTP и SIG трафика;  $\pm$ # pp config()  $#$ # Генерация команд для PP4G3X.  $#$ # Возвращаемое значение: 0 - успех,  $+$  $\pm$ 1 - ошибка.  $\pm$ pp config()  $\left\{ \right.$  $idx=0$ echo " shelf slot \${idx} tmgsip" >> \${CONFIG\_FILE\_NAME} || return 1 while  $['$\idx]' -lt "$[FXS72SIP COUNT]'']$  $d\circ$ let  $idx=\frac{5}{1}dx + 1$ echo "shelf slot \${idx} fxs72sip" >> \${CONFIG FILE NAME} || return 1 done echo "interface vlan \${SERVICE VLAN}" >> \${CONFIG FILE NAME} || return 1  $dx=0$ cmd=" tagged slot-channel \${idx}" while  $['S\idx]' -lt "S\Fxs72SIP COUNT]'$ do  $let$   $idx = $list + 1$  $cmd="$ \${cmd},  $$$ {idx}"

```
done
```
 $12$ 

```
echo "${cmd}" >> ${CONFIG_FILE_NAME} || return 1
   echo " exit" >> ${CONFIG FILE NAME} || return 1
   r_{\text{a}+11}m \theta\rightarrow# fxs config()
                                                                  \ddagger# Генерация команд для FXS72SIP.
                                                                  ## Возвращаемое значение: 0 - успех,
                                                                  #1 -ошибка.
##fxs config()
\{echo "debug-level sip -1" >> ${CONFIG FILE NAME} || return 1
   echo "voice service sip" >> ${CONFIG FILE NAME} || return 1
   echo " proxy-mode parking" >> ${CONFIG FILE NAME} || return 1
   echo " proxy-address 1 192.168.31.1 5060" >> ${CONFIG_FILE_NAME} || return 1
   echo " regrar-address 1 192.168.31.1 5060" >> ${CONFIG_FILE_NAME} || return
\mathbf{1}echo " exit" >> ${CONFIG_FILE_NAME} || return 1
   echo "voice service voip" >> ${CONFIG FILE NAME} || return 1
   echo " dtmf-mode info" >> ${CONFIG FILE NAME} || return 1
   echo " exit" >> ${CONFIG FILE NAME} || return 1
   echo "sip-dialing immediate" >> ${CONFIG FILE NAME} || return 1
   echo "service-interfaces rtp vid 1-${idx} ${SERVICE VLAN}" >>
${CONFIG FILE NAME} || return 1
   echo "service-interfaces sig vid 1-${idx} ${SERVICE VLAN}" >>
${CONFIG FILE NAME} | | return 1
   echo "service-interfaces rtp ip 1-${idx} 192.168.31.2 255.255.255.224" >>
${CONFIG FILE NAME} || return 1
   echo "service-interfaces sig ip 1-${idx} 192.168.31.2 255.255.255.224" >>
${CONFIG FILE NAME} || return 1
   echo "service-interfaces rtp enable 1-${idx}" >> ${CONFIG FILE NAME} | |
return 1
   echo "service-interfaces sig enable 1-${idx}" >> ${CONFIG FILE NAME} | |
return 1
   echo "exit" >> ${CONFIG FILE NAME} || return 1
   return 0
\overline{\phantom{a}}# tmg config()
# Генерация команд для TMG16SIP.
                                                                  ## Возвращаемое значение: 0 - успех,
                                                                  ##1 - \text{ошибка.}#tmg config()
\{echo "tmg" >> ${CONFIG FILE NAME} || return 1
   echo " sip-user v52an-13addr 0 voice-port 1/1-${FXS72SIP COUNT}/0-71" >>
${CONFIG FILE NAME} || return 1
   echo " config" >> ${CONFIG FILE NAME} || return 1
   echo " network" >> ${CONFIG FILE NAME} || return 1
   echo "
            set vlan ip VLAN1 192.168.31.1" >> ${CONFIG FILE NAME} || return
\mathbf{1}echo "
          set vlan mask VLAN1 255.255.255.224" >> ${CONFIG FILE NAME} ||
return 1
   echo "
            set vlan enable VLAN1 on" >> ${CONFIG_FILE_NAME} || return 1
   echo "
             set vlan id VLAN1 ${SERVICE VLAN}" >> ${CONFIG FILE NAME} ||
return 1
```

```
echo " set rtp_vlan VLAN1" >> ${CONFIG_FILE_NAME} || return 1
   echo " set sig_vlan VLAN1" >> ${CONFIG_FILE_NAME} || return 1
   echo " exit" >> ${CONFIG_FILE_NAME} || return 1
   echo " new sipt-interface" >> ${CONFIG FILE NAME} || return 1
  echo " v52 an" >> ${CONFIG FILE NAME} || return 1
  echo " interface l3address range 0 287" >> ${CONFIG FILE NAME} || return
1
  echo " interface link primary 0" >> ${CONFIG_FILE_NAME} || return 1
  echo " interface link secondary 1" >> ${COMFIG THE NAME} || return 1
   echo " interface id 1" >> ${CONFIG_FILE_NAME} || return 1
   echo " interface vid 1" >> ${CONFIG_FILE_NAME} || return 1
  echo " interface apa on" >> ${CONFIG FILE NAME} || return 1
   echo " exit" >> ${CONFIG_FILE_NAME} || return 1
  echo " e1 0" >> ${CONFIG FILE NAME} || return 1
  echo " enabled" >> ${CONFIG_FILE_NAME} || return 1
  echo " exit" >> ${CONFIG FILE NAME} || return 1
  echo " e1 1" >> ${CONFIG FILE NAME} || return 1
  echo " enabled" >> ${CONFIG_FILE_NAME} || return 1
    echo " exit" >> ${CONFIG_FILE_NAME} || return 1
   echo " exit" >> ${CONFIG_FILE_NAME} || return 1
    return 0
}
#************************************************************************#
# parse argc() #
# Разбор аргументов скрипта. #
# Возвращаемое значение: 0 - успех, #
           1 - \text{omn6} \text{ka}. \text{*}#************************************************************************#
parse_argc()
{
if [ -n "${FXS72SIP COUNT}" ]; then
      echo "FXS72SIP count is ${FXS72SIP_COUNT}"
    else
       echo "FXS72SIP count not defined!!!"
       return 1
f_iif [ -n "${SERVICE VLAN}" ]; then
      echo "Service VLAN is '${SERVICE_VLAN}'"
    else
       echo "Service VLAN not defined!!!"
       return 1
fi
    return 0
}
#************************************************************************#
# create file() ## Создание файла. #
# Возвращаемое значение: 0 - успех, #
               1 - ошибка. \##************************************************************************#
create_file()
{
   if [ -n "${CONFIG FILE NAME}" ]; then
       : > ${CONFIG_FILE_NAME} || return 1
       echo "File '${CONFIG_FILE_NAME}' created."
    else
       echo "File name not defined!!!"
```
14

```
return 1
fi
return 0
\rightarrow# help()
                                                   \## Подсказка.
                                                   #help()\left\{ \right.echo "Version script is ${SCRIPT VERSION}."
echo ""
echo "This script is used to generate config file for tmg+fxs build MSAN
${MSAN VERSION}"
echo ""
echo "To generate config file follow this template:"
echo " ${SCRYPT_NAME} <FXS72SIP_COUNT> <SERVICE_VLAN>"
echo ""
exist 0\rightarrow## fail()
# Ошибка.
                                                   #fail()\left\{ \right.echo "Internal error! Script fail.."
echo "=("exit 0\overline{\phantom{a}}# main
                                                   #\star #
echo "Script running!"
parse argc || help
                  # Парсинг входящих аргументов, если ошибка, то
подсказка
create file || fail
                  # Отчистка/создание файла
pp_config || fail
                  # Генерация команд для PP4G3X
fxs config || fail
                  # Генерация команд для FXS72SIP
tmg config || fail
                   # Генерация команд для TMG16SIP
echo "Script successful done!"
exit 0
                   # Выход
```
# <span id="page-14-0"></span>**ПРИЛОЖЕНИЕ Б СХЕМА РАСПАЙКИ НУЛЬ-МОДЕМНОГО КАБЕЛЯ RS-232**

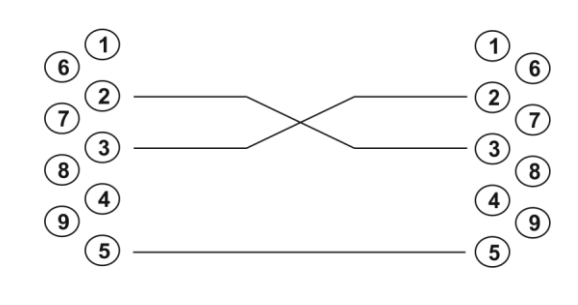

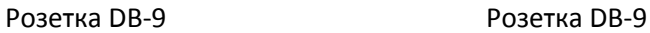

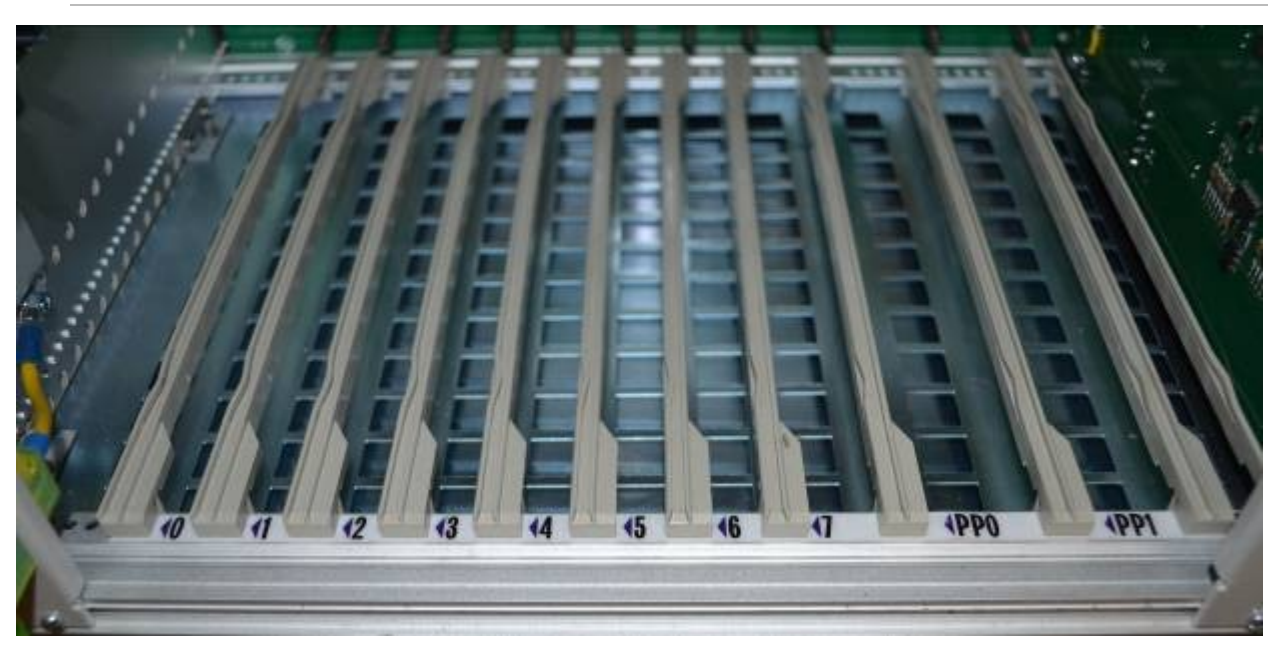

## <span id="page-15-0"></span>**ПРИЛОЖЕНИЕ В НУМЕРАЦИЯ СЛОТОВ В КОРЗИНЕ**

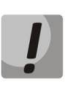

**На фотографии приведена первая половина корзины.**